## ~安心安全メールの登録方法~

- 安心安全メールを登録するための3つの手段
- 1. QR コードを読み取り、空メールを送信する。

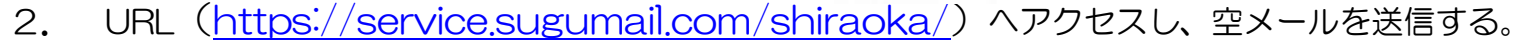

3. 空メール ([t-shiraoka@sg-m.jp](mailto:t-shiraoka@sg-m.jp)) を送信する。

・ QR コードまたは URL にアクセスすると、 携帯メール画面①に切り替わります。

(手段1,2) (手段1,2,3共通内容)

- ・ 空メールを送信する画面に切り替わりました。 空メールを送信してください。
- ・ 空メールを送信すると次のメールを受信します。
- ・ メールアドレスが仮登録されました。

メール文中の URL にアクセスしてください。

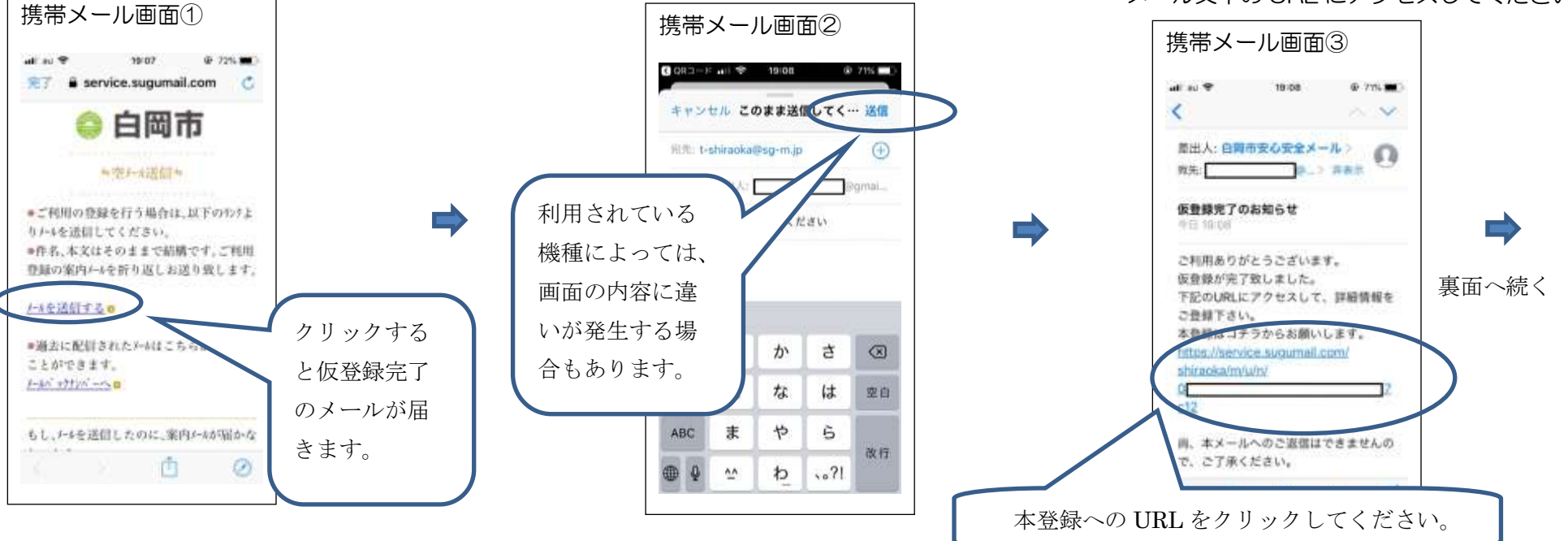

 $ORI - K$ 

- ・ 仮登録されたアドレスで URL にアクセスすると 下の画面に切り替わります。
- ・ 利用規約を確認し、メール配信に同意される方は 「同意する」をクリックしてください。

います。

- ・ 配信を希望される情報を選択したのちに、 「次の画面に進む」をクリックしてくだ さい。
- ・ 最後に、配信を希望される情報の 確認してください。
- ・ 内容に誤りがなければ、「入力内容を 登録する」をクリックしてください。
- ・ 登録が完了しました。

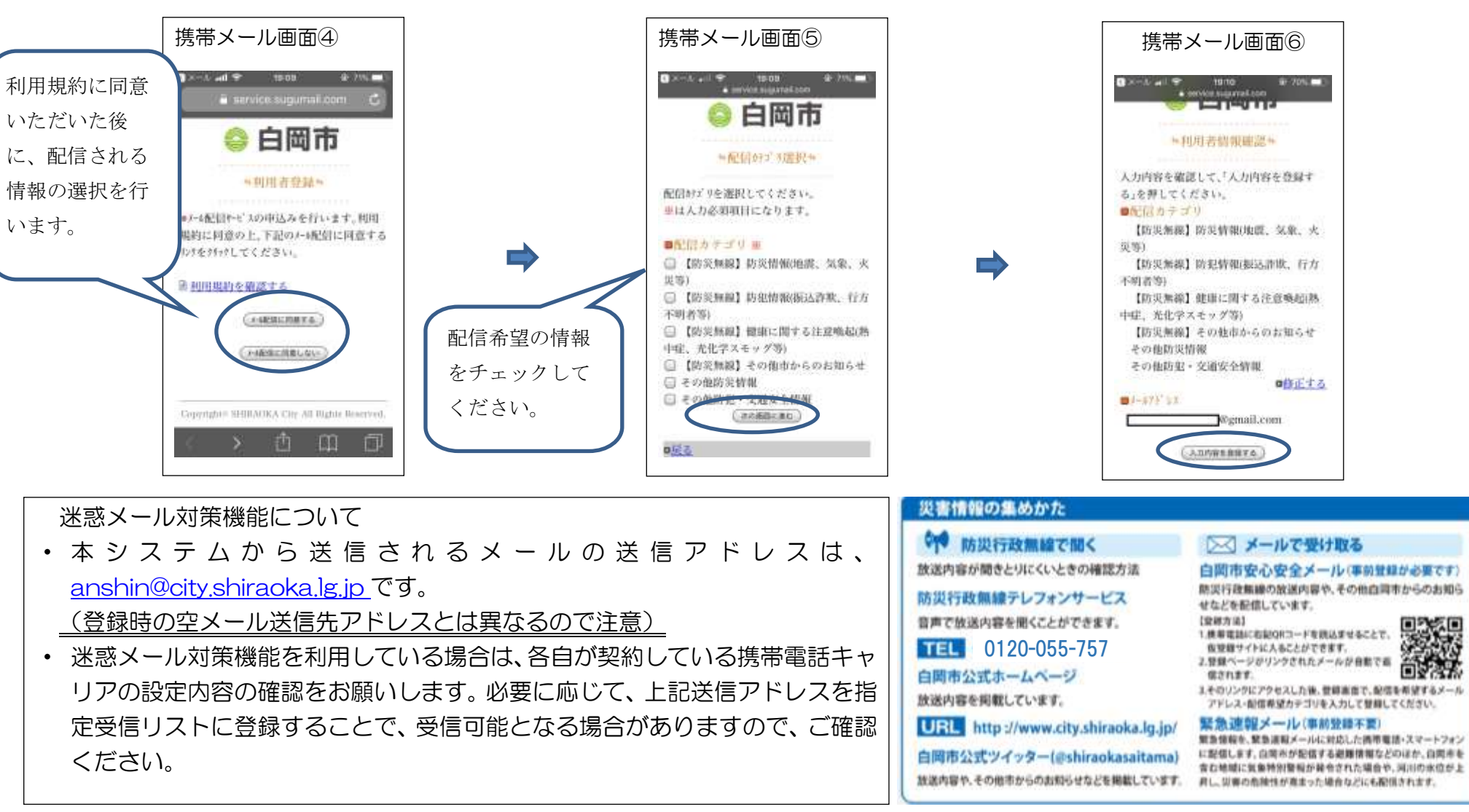